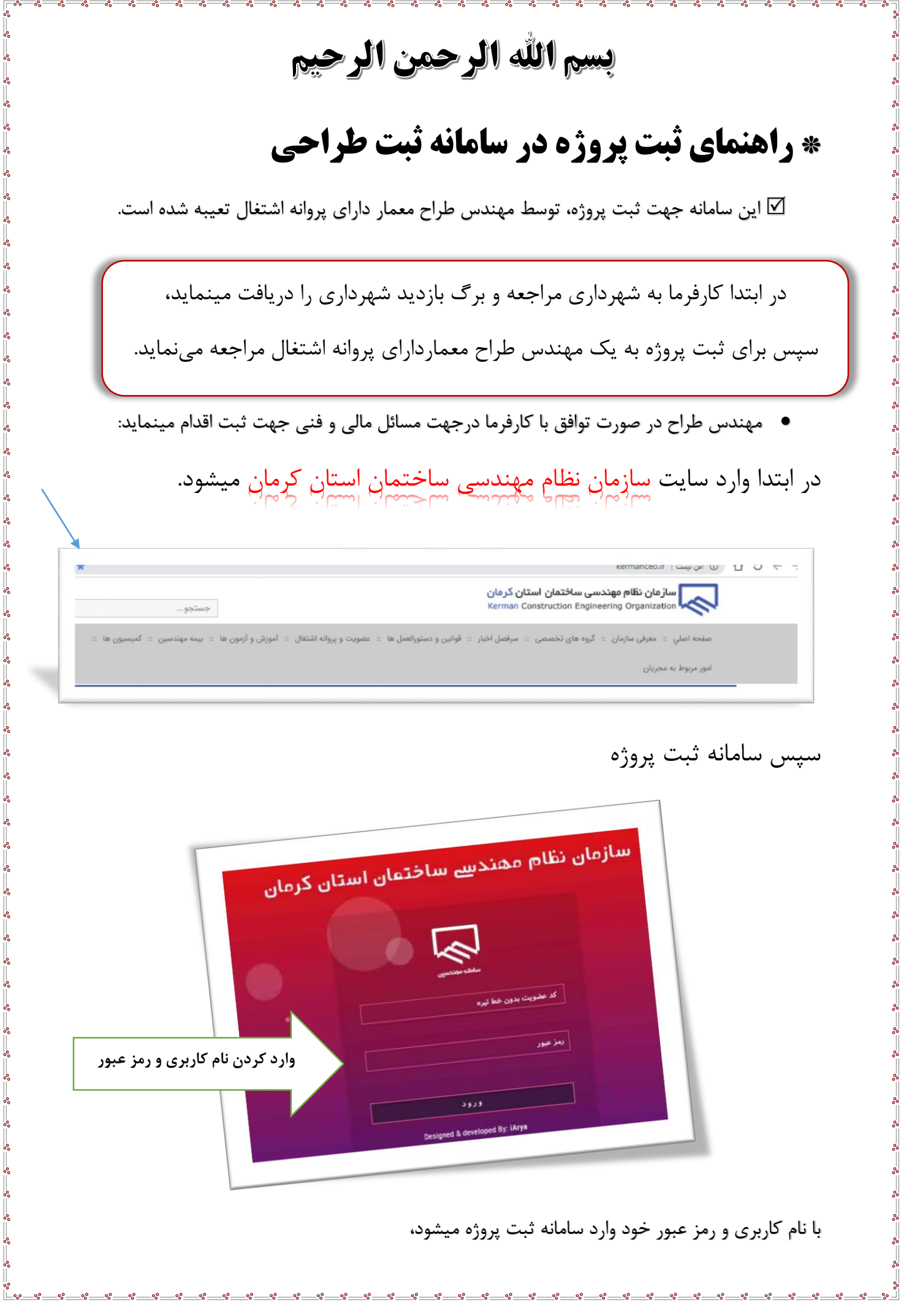

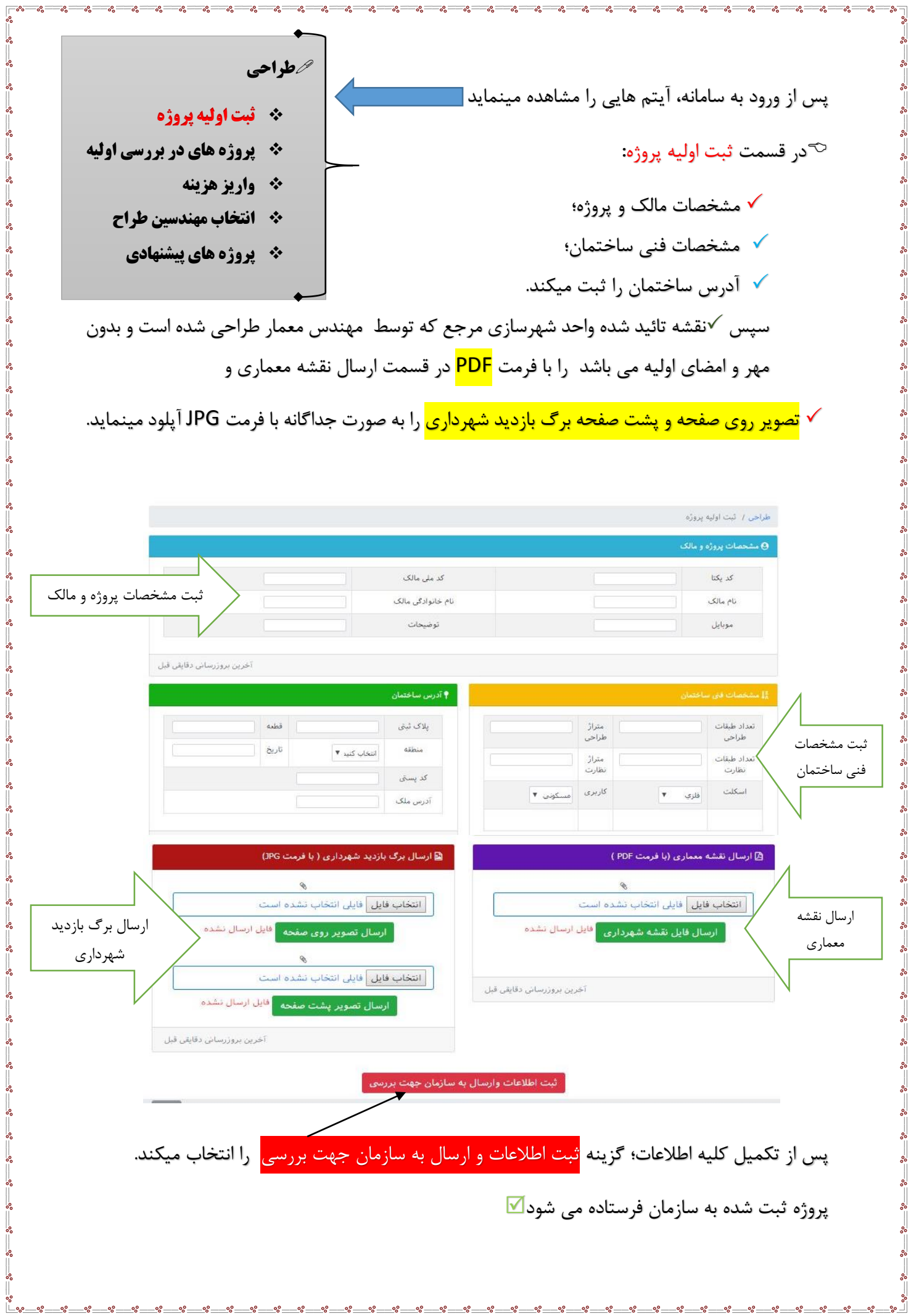

<u>-%---%---</u>

سازمان میتواند ضمن رویت پروژه، نقشه معماری، برگ بازدید شهرداری، مشخصات پروژه و ملک را بررسی  $\heartsuit$ نماید. در صورت بروز هرگونه خطا، اطالعات را تصحیح و در صورت عدم تائید نقشه، پروژه را برگشت میزند تا مهندس طراح بتواند مجدد فایل را ارسال نماید. مهندس طراح میتواند پروژه مورد نظر را درقسمت "پروژه های در بررسی اولیه" مشاهده نماید و اگر نقشه و برگ بازدید شهرداری را اشتباه آپلود کرده بود، در این قسمت تصحیح نماید. پس از تائید اولیه پروژه توسط سازمان، مهندس طراح می تواند پروژه را در قسمت "واریز هزینه" مشاهده نماید، در این قسمت پنج درصد هزینه طراحی و نه درصد مالیات بر ارزش افزوده مربوط به پرونده را پرداخت می نماید. پنج درصد هزینه طراحی و نه درصد مالیات بر ارزش افزوده .<br>پرداخت توسط کلیه کارتهای عضو ش<mark>ت</mark> طراحی / پرداخت .<br>مبلغ . 1000 - ريال بابت پرونده 97201874 - به حساب سازمان نظام مهندسی ساختمان - کرمان واريز گرديد تارىخ : ساعت: 10:00:33 1397/05/13 کد پیگیری : 117446647 .<br>سل*ار* باد شده منظور گردید . .<br>بوفقيت انجام شد پس از اتمام ، با زدن این گزینه عملیات تکمیل میشود. All the Spice of the Spice of the Spice of the Spice of the Spice of the Spice of the Spice of the Spice of the پس از پرداخت مبلغ مورد نظر، به پروژه کد اختصاص داده می شود. در قسمت انتخاب مهندسین طراح میتواند مهندس طراح رشته های عمران، برق، مکانیک را با توجه به هماهنگی هایی که قبالً با مهندسین مربوطه انجام داده است، انتخاب نماید. چنانچه مهندس مورد نظر صالحیت و ظرفیت پذیرش پروژه را داشته باشد.

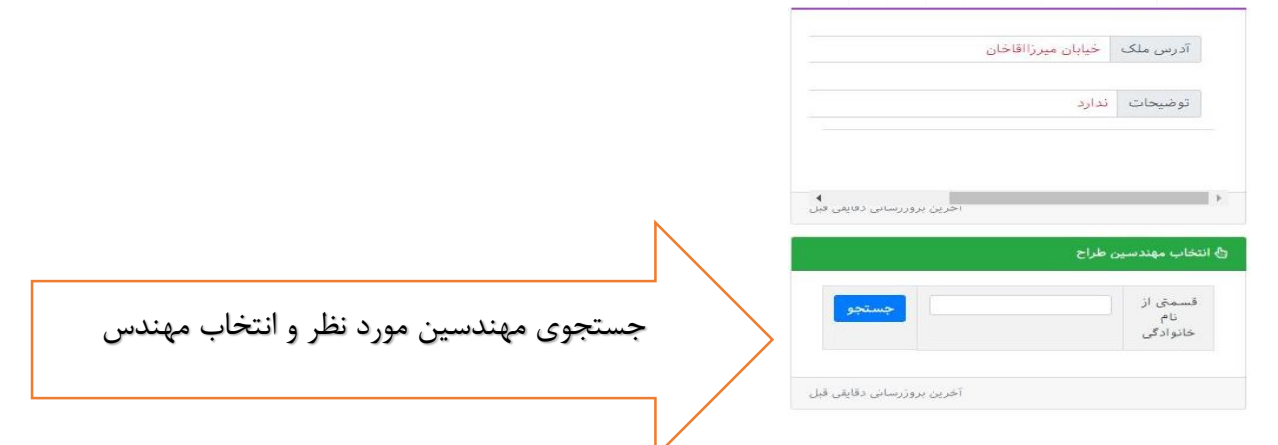

هریک از مهندسین منتخب میتوانند وارد سامانه خویش شده $\heartsuit$ 

و در قسمت "پروژه های پیشنهادی" پروژه مورد نظر را مشاهده نماید:

|                                                                       | کد پروزہ-<br>تاريخ  | منطقه-کد پستی      | یلاک-<br>قطعه | زمان تاييد<br>اوليه    | زمان ارسال             | اسكلت-<br>كاريرى | نظارت                  | طراحى                |
|-----------------------------------------------------------------------|---------------------|--------------------|---------------|------------------------|------------------------|------------------|------------------------|----------------------|
| ا پروژه را می پزیرم <sub>ا</sub><br>ا پروژه را نم <i>ی</i> پزیرم ارد. | 97201867<br>97/5/11 | دو<br>878787878787 | 47            | 1397/05/11<br>10:52:03 | 1397/05/11<br>10:41:04 | بتنى<br>مسكونى   | 5 طبقه<br>400.2<br>متر | 5 طبقه<br>400<br>متر |

با کلیک کردن بر روی پروژه میتواند مشخصات را در پایین صفحه مشاهده نماید، در صورت پذیرا بودن، گزینه پروژه را میپذیرم را انتخاب؛ از تعداد کار و ظرفیت اشتغال مهندسین کسر می گردد و در غیر اینصورت پروژه را نمیپذیرم انتخاب مینماید.

 پس از پذیرفتن پروژه، فایل نقشه شهرداری و همچنین فایل تصویر برگ بازدید شهرداری قابل دانلود و مشاهده می باشد که پس از مشاهده و تائید؛ گزینه <mark>تائید نقشه</mark> را انتخاب مینماید.

چنانچه نقشه از نظر مهندس مورد تأیید نبود میتواند پیامی به مهندس طراح بفرستد تامهندس نقشه تغییرات مورد نظر را اعمال نماید.

پس از اینکه هر کدام از مهندسین منتخب پروژه، نقشه را مشاهده و تائید نمودند، ضمن مراجعه حضوری به مهندس طراح، نقشه را مهر و امضا میکنند و در نهایت نقشه ای که توسط هر چهار مهندس طراح، تائید و مهر و امضا شده است آپلود و به سازمان ارسال می گردد.

پس از تائید نقشه توسط سازمان؛ پروژه ثبت می شود.

مهندسین طراحی پیام تائید پروژه را دریافت میکنند. موظفند ظرف مدت حداکثر سه ماه یا قبل از شروع عملیات اجرایی نقشه های طراحی را آپلود کنند، نقشه های طراحی به واحد مقررات ملی و کنترل نقشه ارسال می گردد درصورت مشاهده هرگونه مغایرت در نقشه مشاهده شده با هماهنگی های قبل با مهندس معمار، پیام مورد نظر را می توان فرستاد.

 تمام مهندسین منتخب مربوط به یک پرونده میتوانند به صورت نوشتاری ایرادات احتمالی نقشه را توضیح دهند. ء پس از بررسی و تائید؛ نقشه مورد نظر توسط مهندسین ناظر قابل رو یت می باشد.